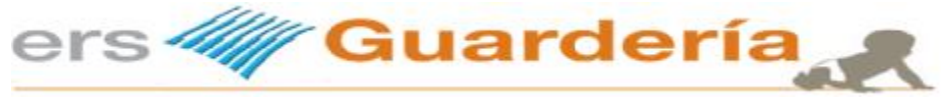

# **Noviembre 2017**

En esta última actualización del año y siguiendo con las sugerencias propuestas por los usuarios, se han llevado a cabo varios cambios y/o mejoras, a continuación pasamos a detallar los mismos.

Mejora en la configuración del sistema propio de envió de correos electrónicos, facturas, etc., ahora es posible utilizar cuentas de correo tipo Gmail.

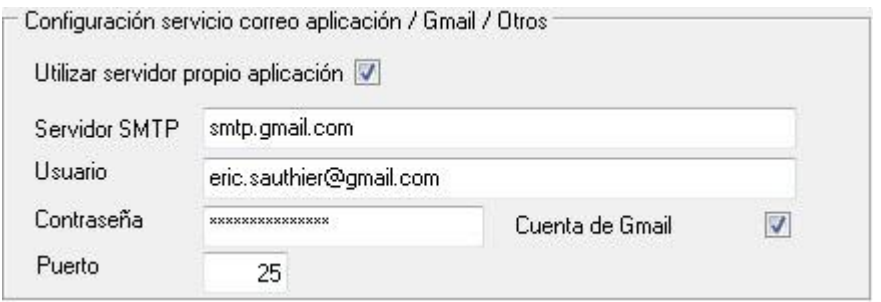

Reorganización de la barra de accesos directos del programa.

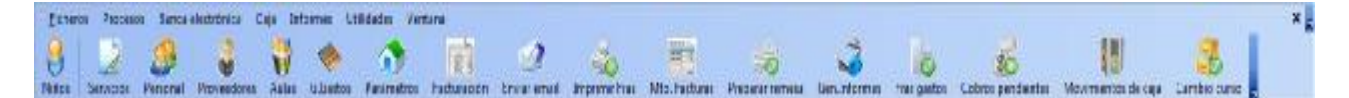

Plantillas de email.

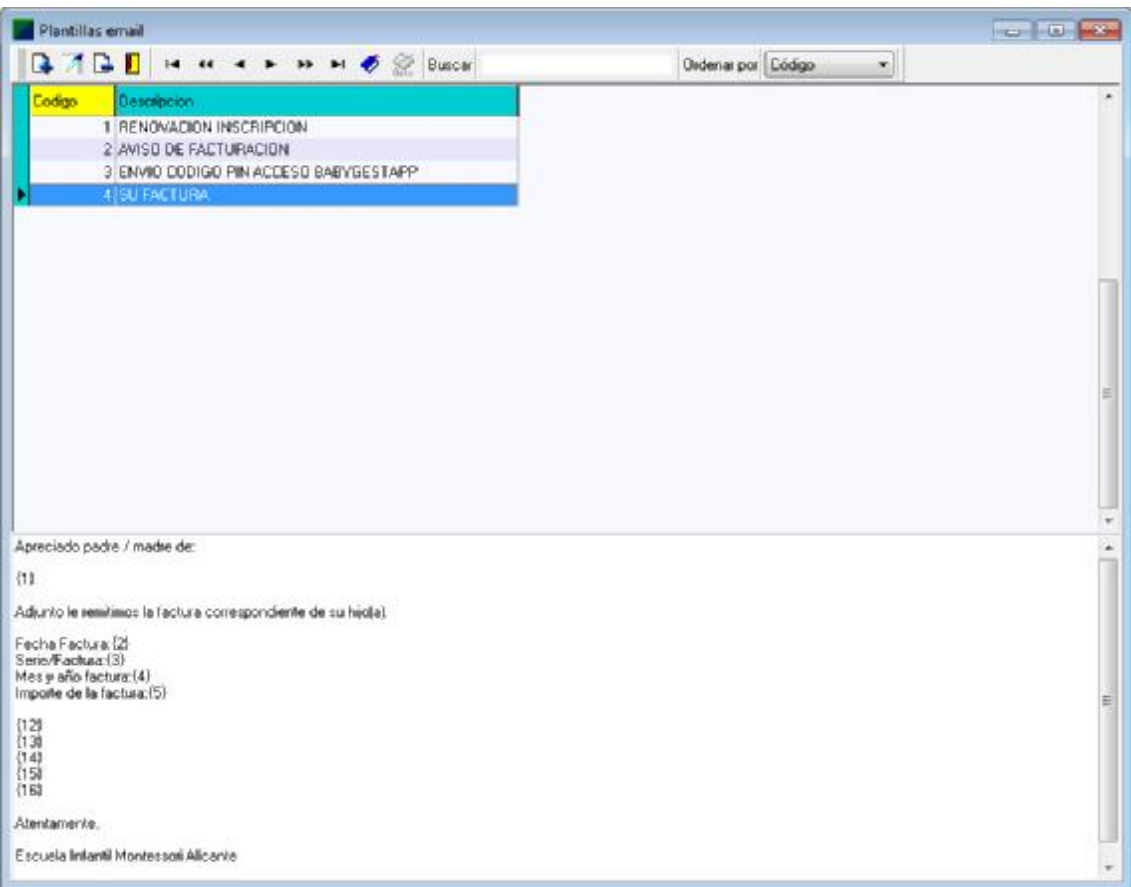

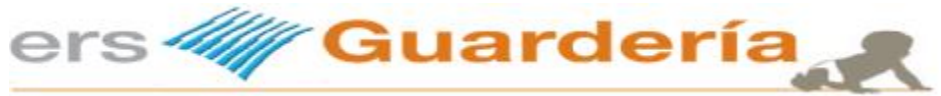

**Historial de actualización**

Sistema que permite al usuario del programa componer unos mensajes predefinidos pudiendo seleccionar campos de la base de datos de alumnos o facturas para enviar circulares a los padres.

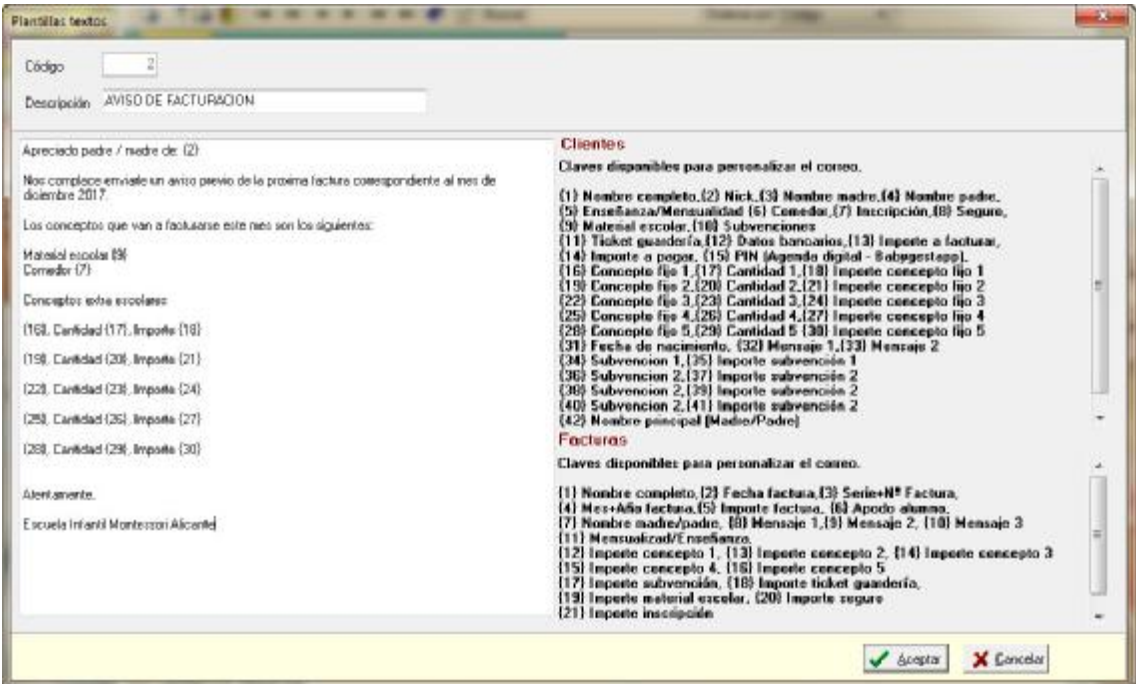

Mediante la utilización de unas claves, el usuario puede utilizar determinados campos para personalizar sus comunicaciones con los padres de los alumnos.

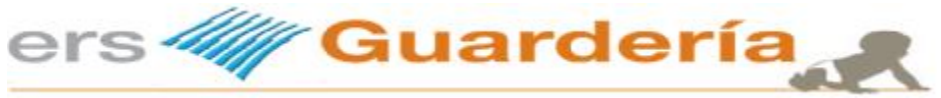

**Historial de actualización**

Otro apartado que ha sido sustancialmente mejorado es él envió individual de facturas por email, se ha mejorado la generación del archivo adjunto en formato PDF.

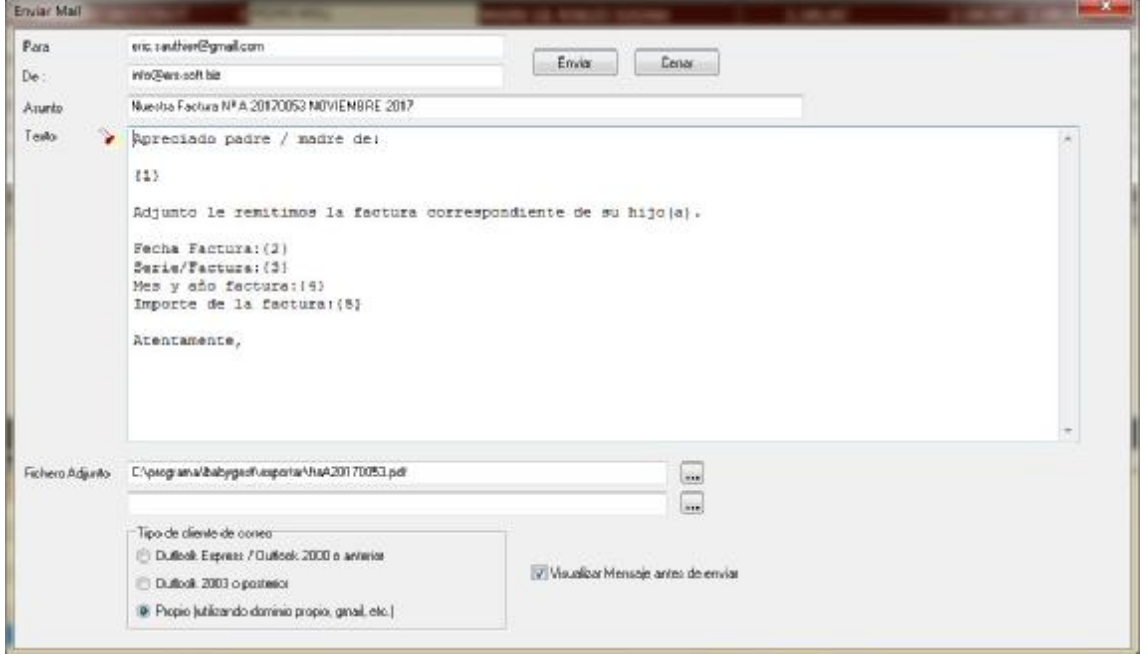

Se puede seleccionar la plantilla de email para poder personalizar al máximo el envió del correo electrónico.

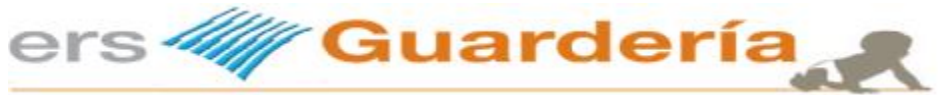

Siguiendo con las mejoras, se ha optimizado también la opción de imprimir, e enviar facturas por correo electrónico, ahora pueden imprimirse las facturas en una determinada fecha de facturación, también existe la opción de un cliente en concreto y obviamente entre un rango de facturas y serie, además se ha implementado el poder imprimir determinadas copias pudiendo<br>elegir entre vista previa o imprimir directamente los documentos. directamente

En esta opción también está disponible el poder enviar las facturas por email, utilizando una determinada plantilla tal como se ha visto en el apartado anterior.

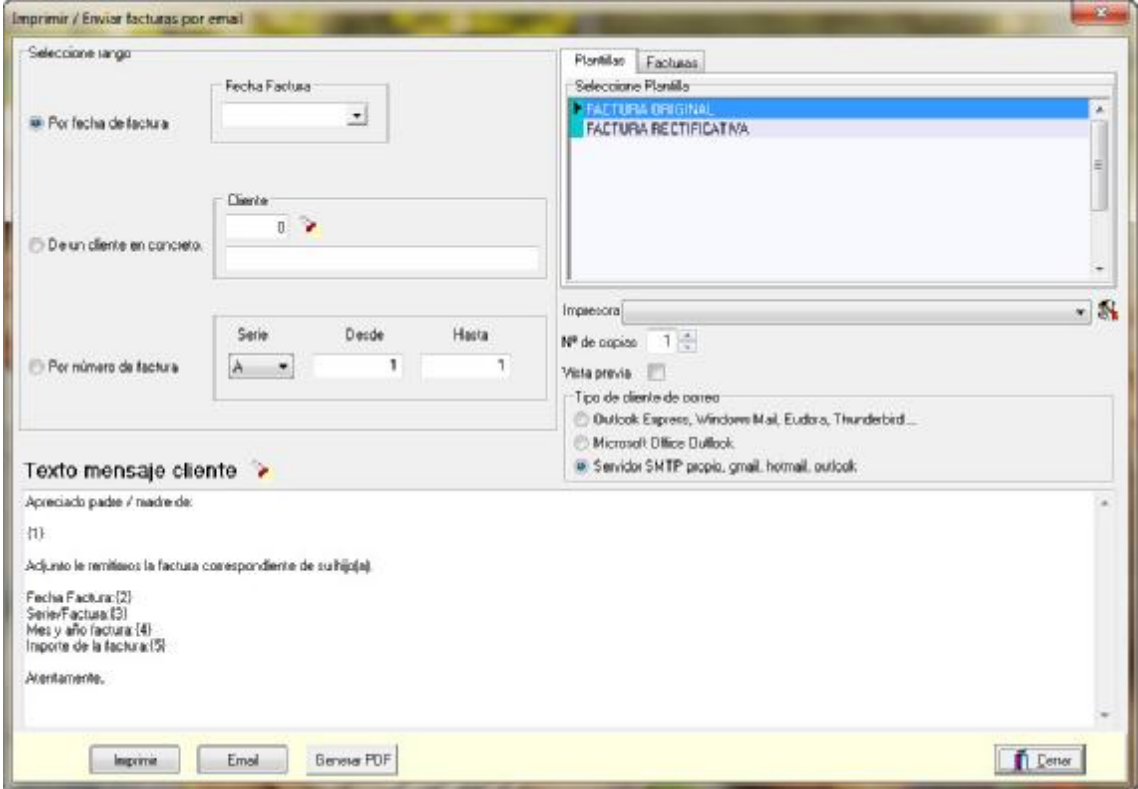

También existe la opción de generar solamente un fichero en formato PDF.

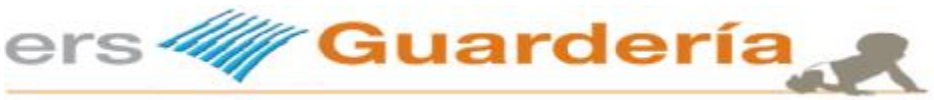

**Historial de actualización**

Finalmente la última opción de esta actualización es un apartado que demandaba muchos usuarios del programa, el poder enviar cualquier tipo de comunicación por correo electrónico.

Para ello existen dos maneras, una desde la propia rejilla de niños, haciendo una selección de alumnos, filtrado, etc., tal como puede verse en la siguiente pantalla

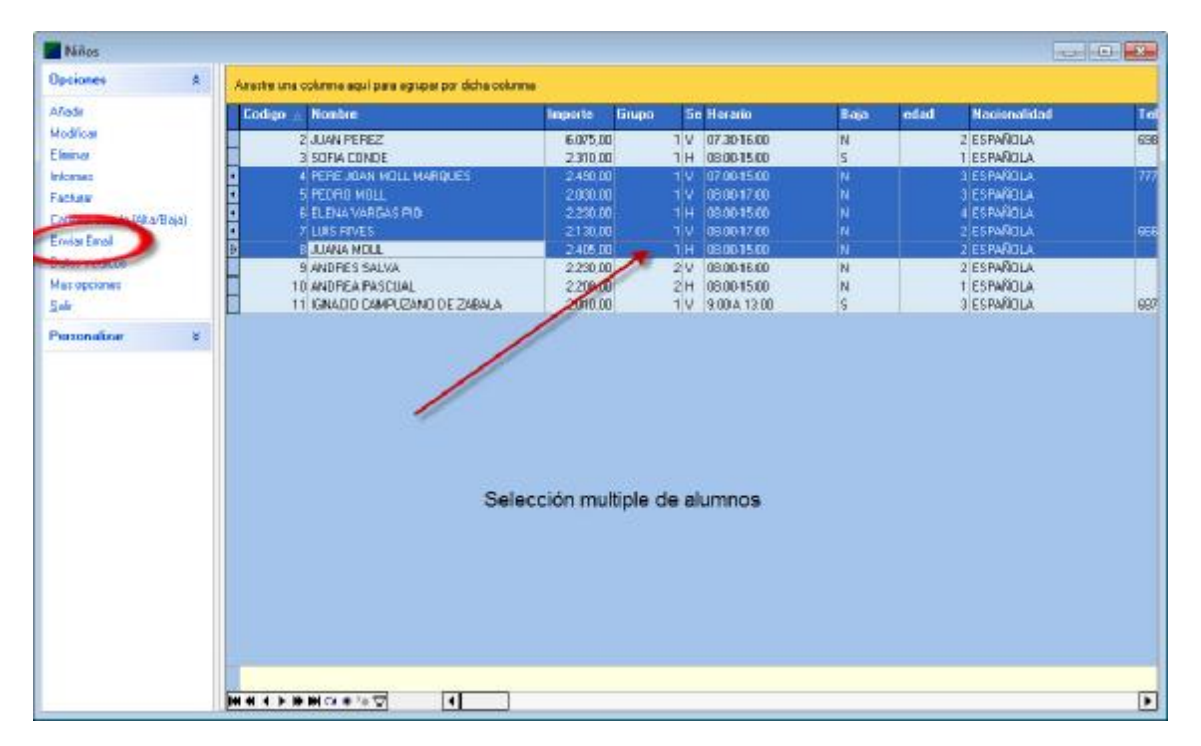

A continuación podemos enviar los correos a los alumnos seleccionados en la rejilla

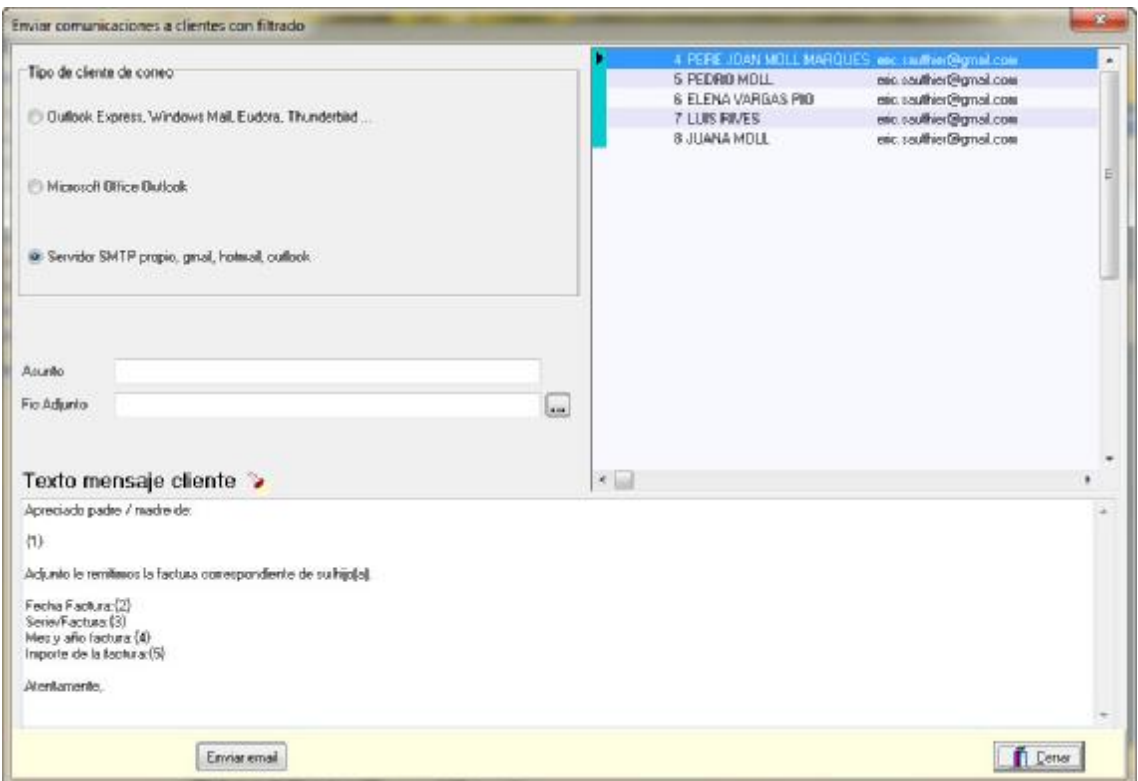

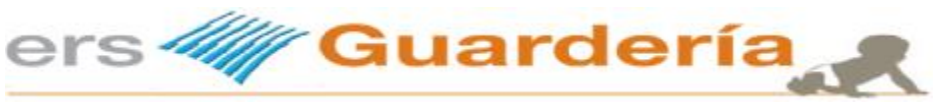

Podemos especificar el asunto de la comunicación, inclusive adjuntar un archivo, puede ser un PDF, una imagen, etc.

La otra opción de envío de correos electrónicos es directa, es decir sin filtrado o selección múltiple y nos permite enviar un email a un solo alumno o a todos tal como puede verse en la siguiente pantalla.

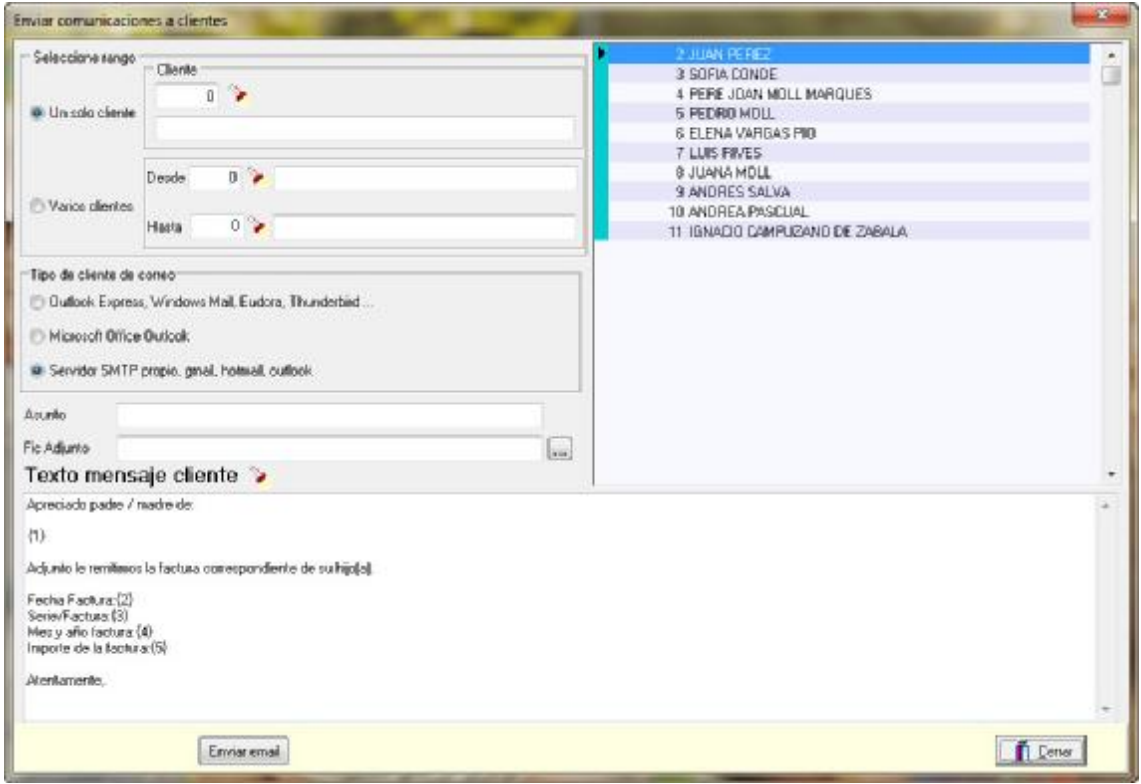

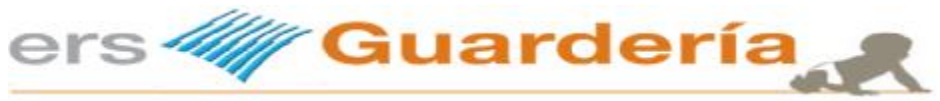

# **Agosto 2017**

En esta entrega de otra nueva actualización y siguiendo con las sugerencias propuestas por los usuarios, se han llevado a cabo varios cambios y/o mejoras, a continuación pasamos a detallar los mismos.

Nueva rejilla de datos en ficheros auxiliares. Tras numerosos años se ha actualizado también la rejilla de datos de todos los ficheros auxiliares de la aplicación, tales como formas de pago, servicios, motivos de alta, motivos de baja, etc.

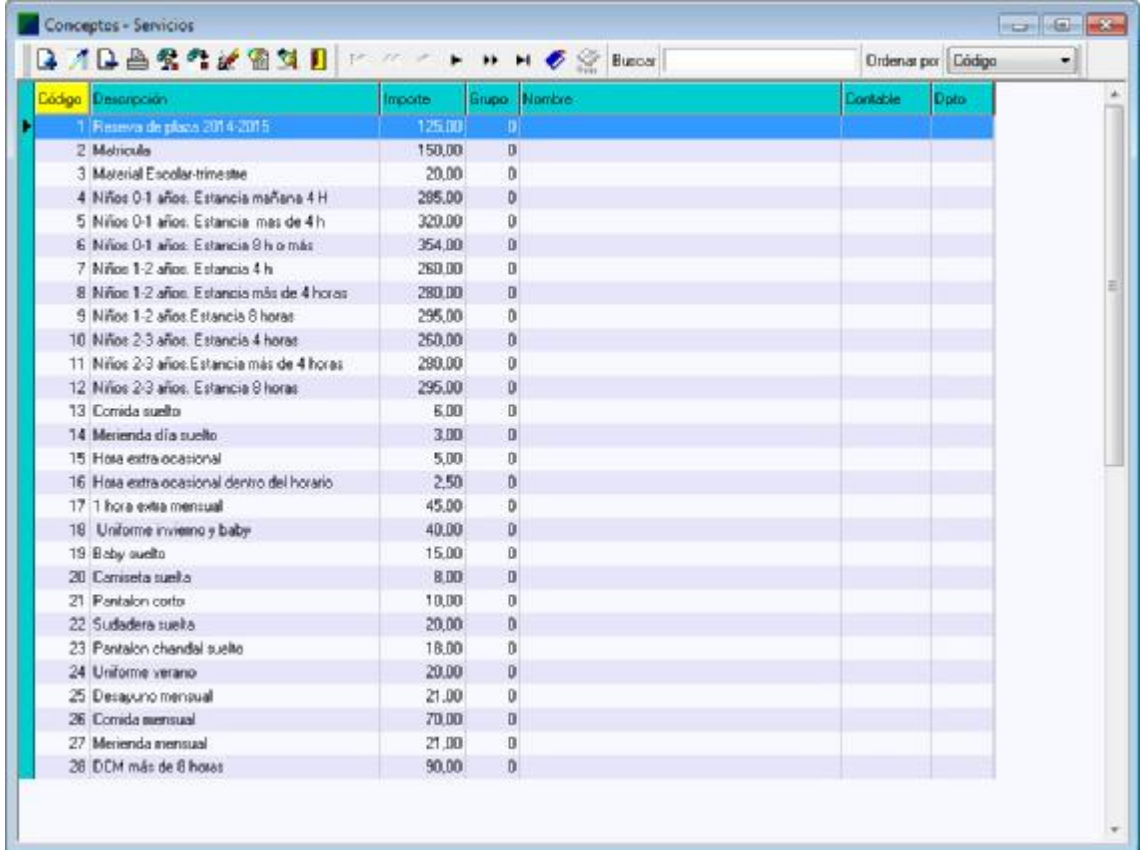

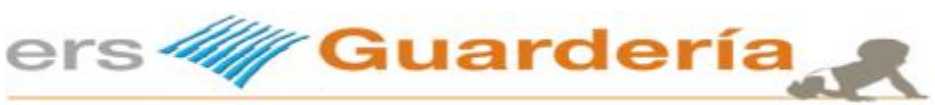

En la rejilla de cobros pendiente he añadido la opción de poder acceder al histórico de todos los cobros, también he "cambiado" algo la rejilla del histórico de cobros del alumno, es decir cuando el usuario se sitúa encima de un alumno y este tiene cobros parciales, visualiza los mismos y además ahora se puede imprimir un recibo o documento correspondiente al cobros parcial o total.

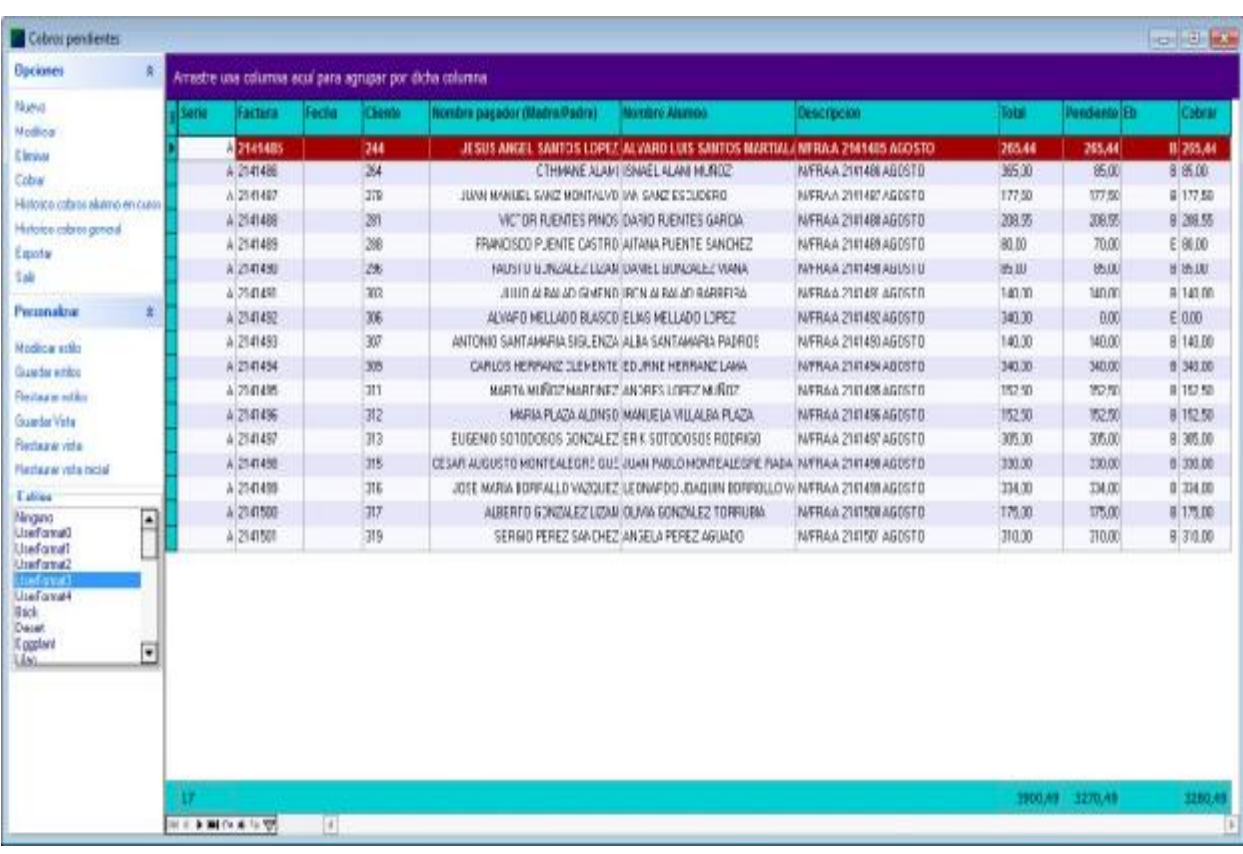

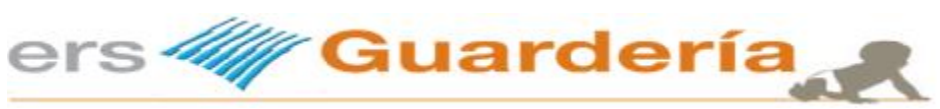

**Historial de actualización**

Rejilla del histórico de cobros de un alumno con la posibilidad de imprimir un recibo o documento correspondiente al importe cobrado.

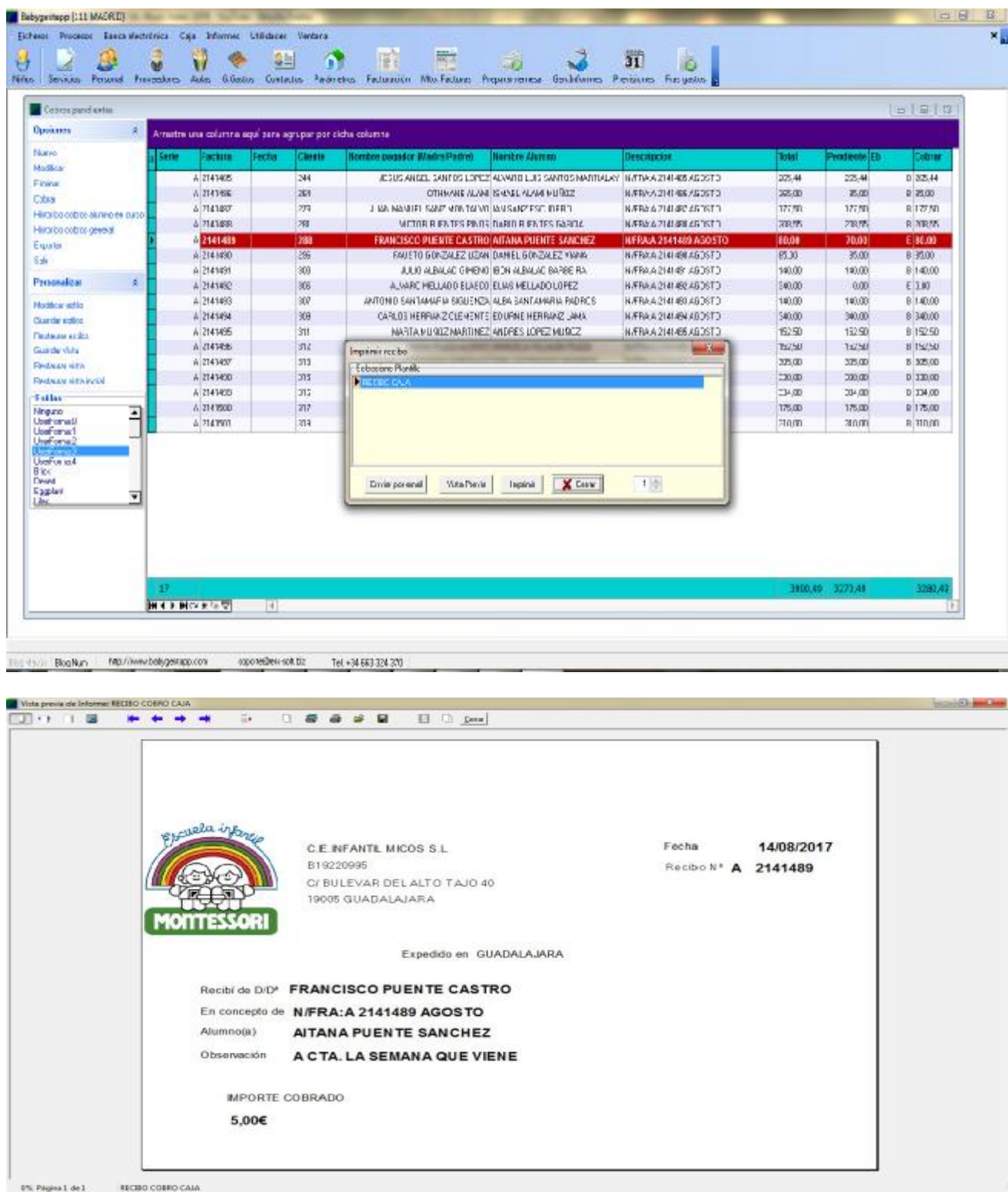

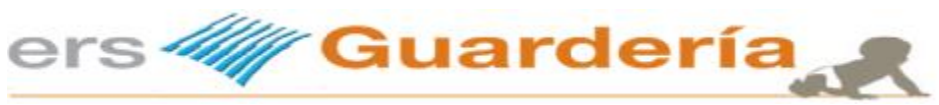

Rejilla del histórico de todos los cobros, se puede agrupar por alumno, fecha, pagador, etc, y además se puede imprimir también desde aquí.

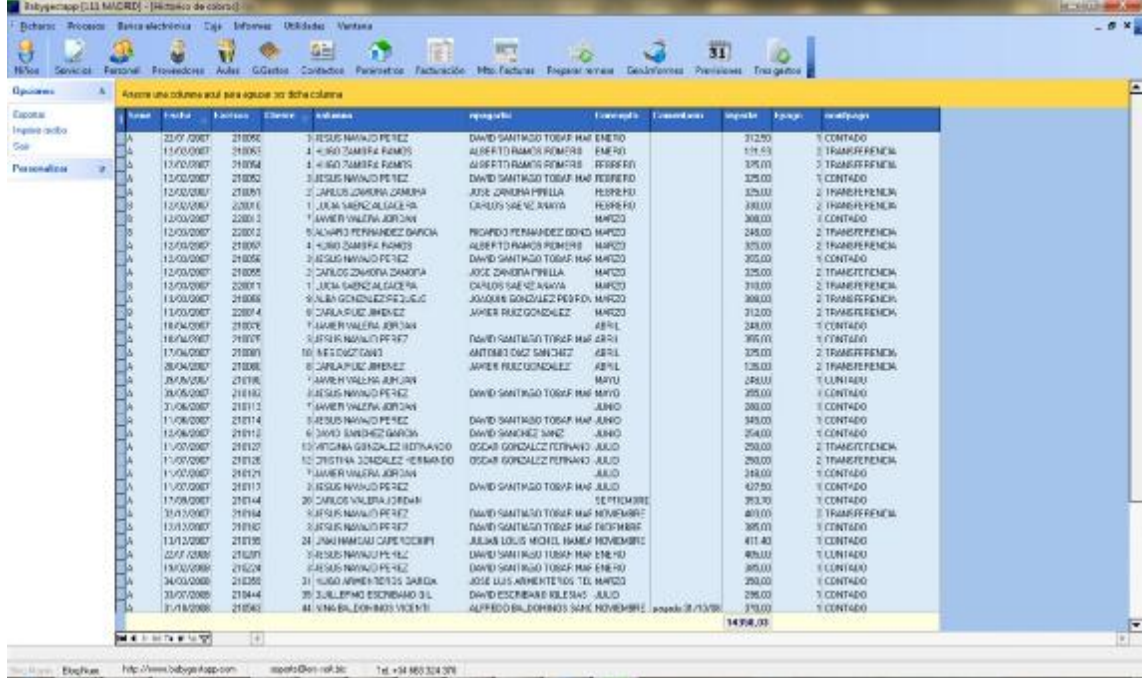

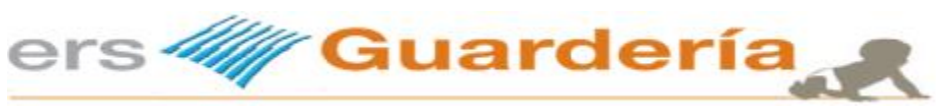

Grupos / Aulas.

Se ha añadido una opción que permite al usuario comprobar y/o revisar los integrantes de cada grupo u aulas, teniendo en cuenta factores como que el alumno este de baja temporal o ya no pertenezca al centro, que haya cambiado de grupo, etc.

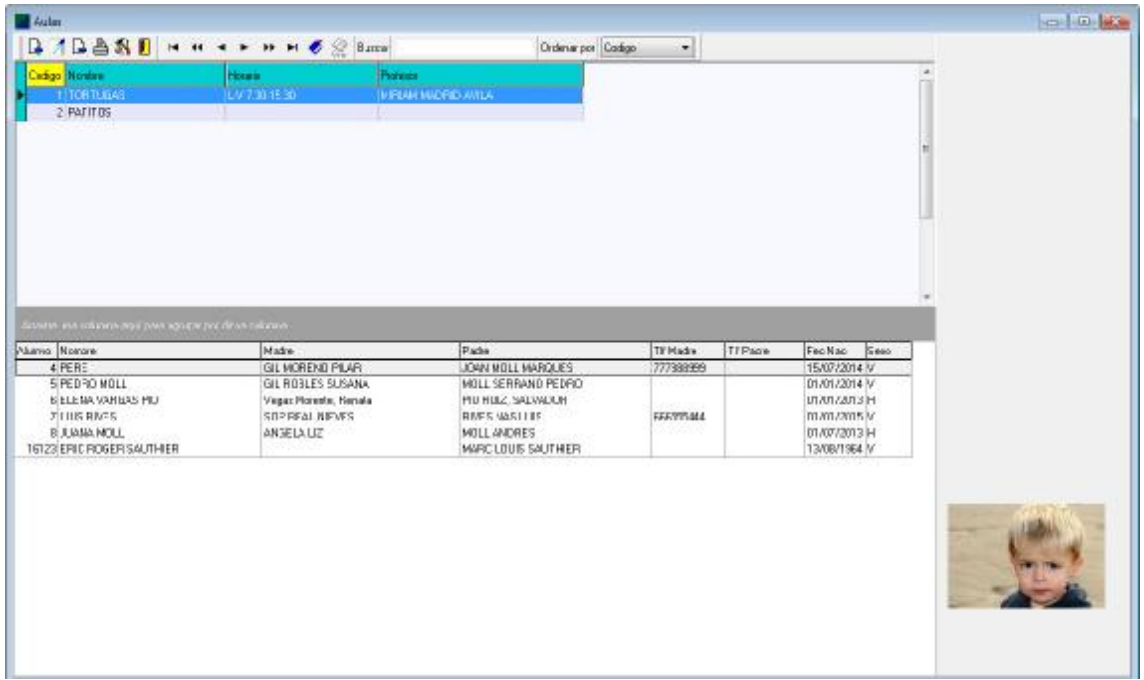

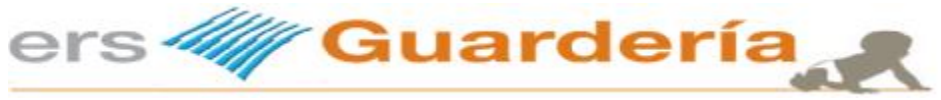

Tipos de documentos, documentos alumnado.

Se ha cambiado por completo esta parte de la aplicación, con el fin de dotar al programa de un tipo de sistema de archivo más flexible y fácil de utilizar para el usuario, por una parte el usuario puede crear distintos tipos de documentos, tales como documentos de identidad, pasaportes, libro de familia, carnet de vacunación, etc. La ventaja y mejora de esta opción es que todos los documentos de los alumnos están en la misma carpeta del programa, en una subcarpeta llamada "DOCS" lo cual facilita enormemente la tarea de copias de seguridad y traslado de los archivos, etc., en este nuevo sistema el usuario puede introducir cualquier tipo de archivo, tales como PDF, DOC, XLS, imágenes en formato gráfico, etc., obviamente dichos archivos pueden ser visualizados dentro de la pestaña de documentos sin salir de la aplicación.

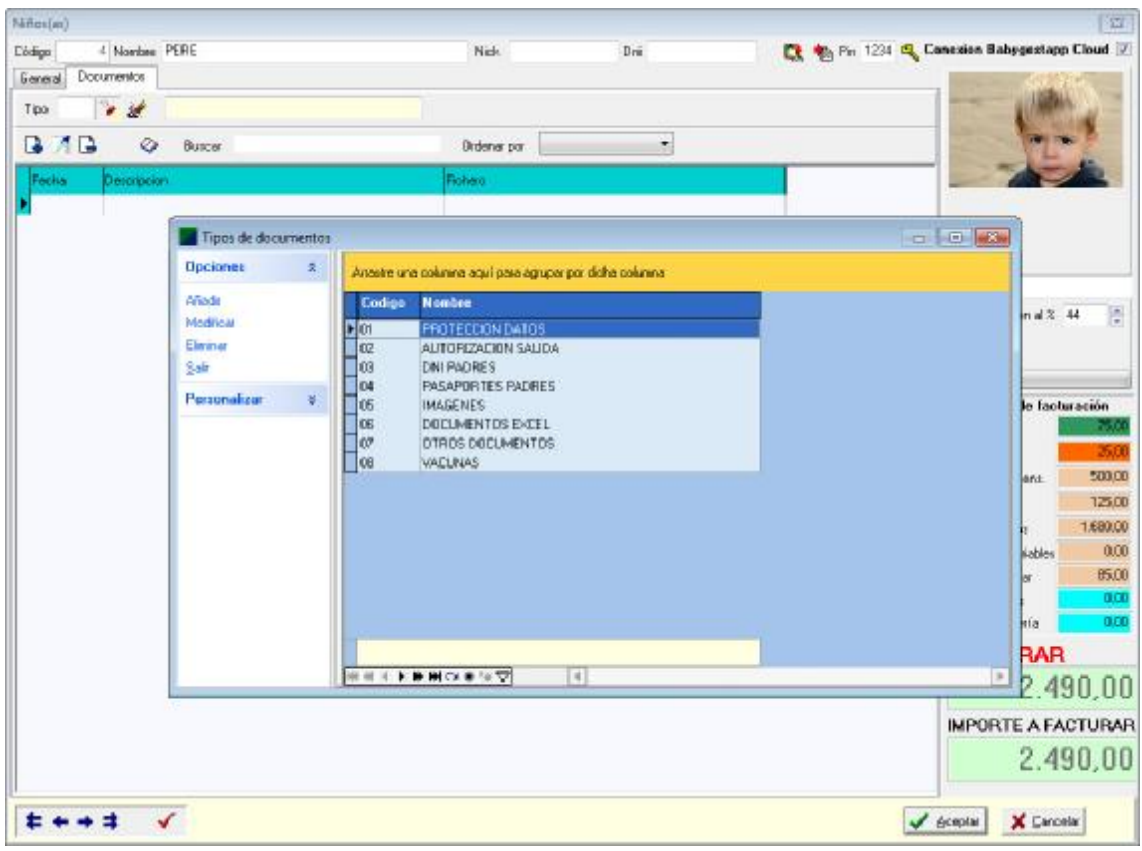

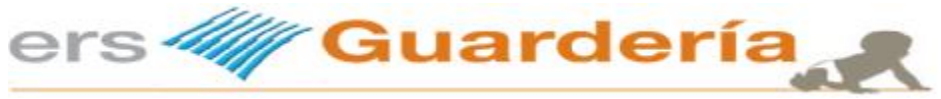

# **Julio 2017**

Siguiendo con las sugerencias propuestas por los usuarios, en esta nueva actualización se ha implementado un sistema que permite crear un número indeterminado de series de factura permitiendo de esta manera superar el límite inicial de 4 series. El funcionamiento de esta nueva opción, es muy sencilla y práctica, basta con ir a los parámetros del centro o de la empresa, visualizar la pestaña 'Contadores', hay un botón rotulado 'Definir series de facturas', tal como se puede observar en la siguiente captura.

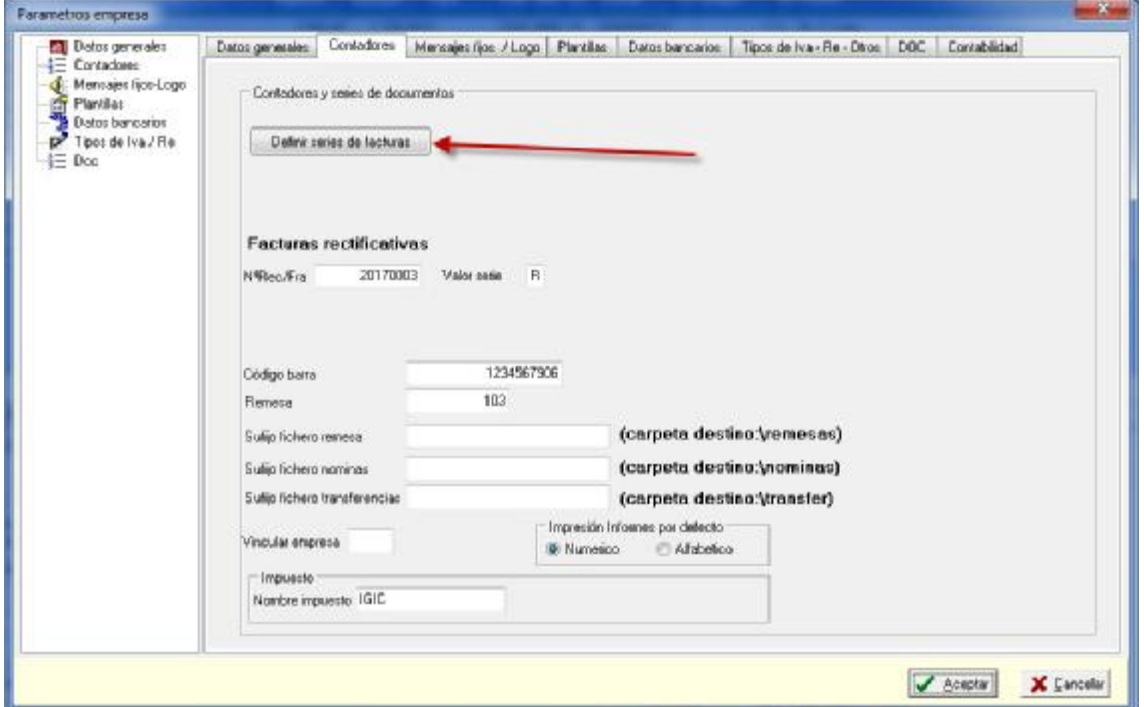

A continuación, accederemos a la rejilla de series de facturas donde podremos crear todas las series de facturas con sus numeradores y plantillas de documentos, tal como puede verse en la siguiente captura de pantalla.

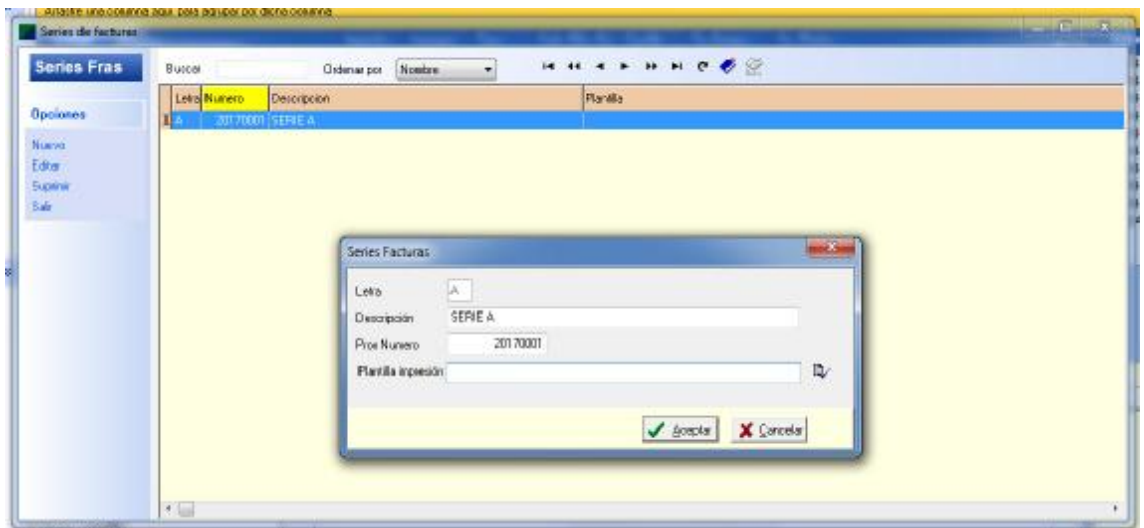

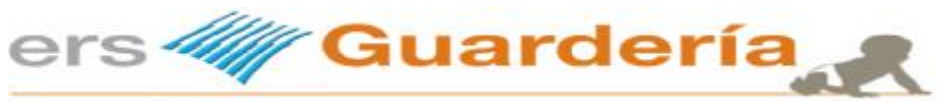

## **Abril 2017**

En esta nueva actualización del programa, se ha hecho especial hincapié en el proceso de contabilización de facturas emitidas, remesa bancaria, movimientos de caja o cobros en efectivo, en una posterior actualización se implementara también la contabilización de facturas recibidas así como los pagos de las mismas.

Por todo ello, se ha añadido en varias pantallas tales como niños, subvenciones, ticket guardería, servicios, proveedores, etc., la cuenta contable y departamento, posibilitando de esta manera la contabilización por departamento de coste.

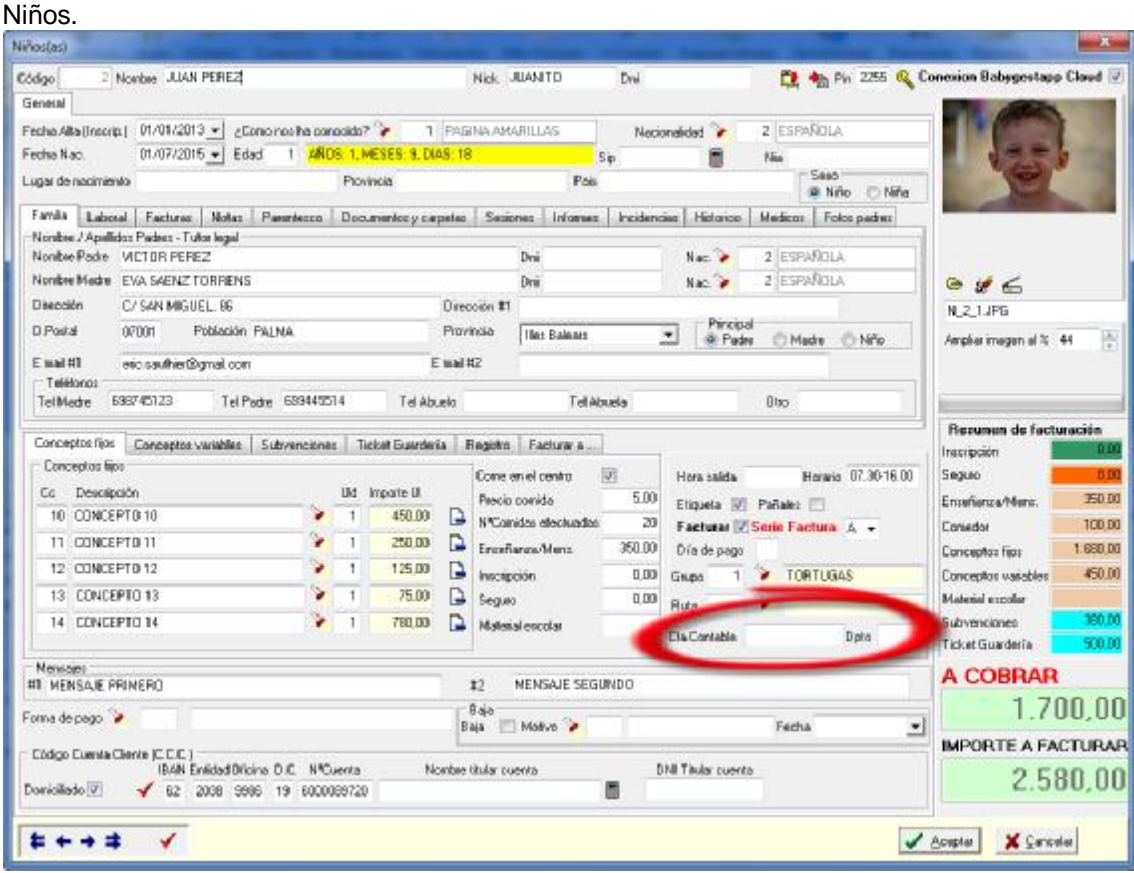

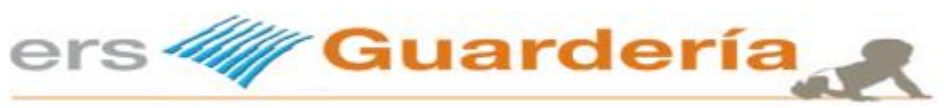

### Servicios

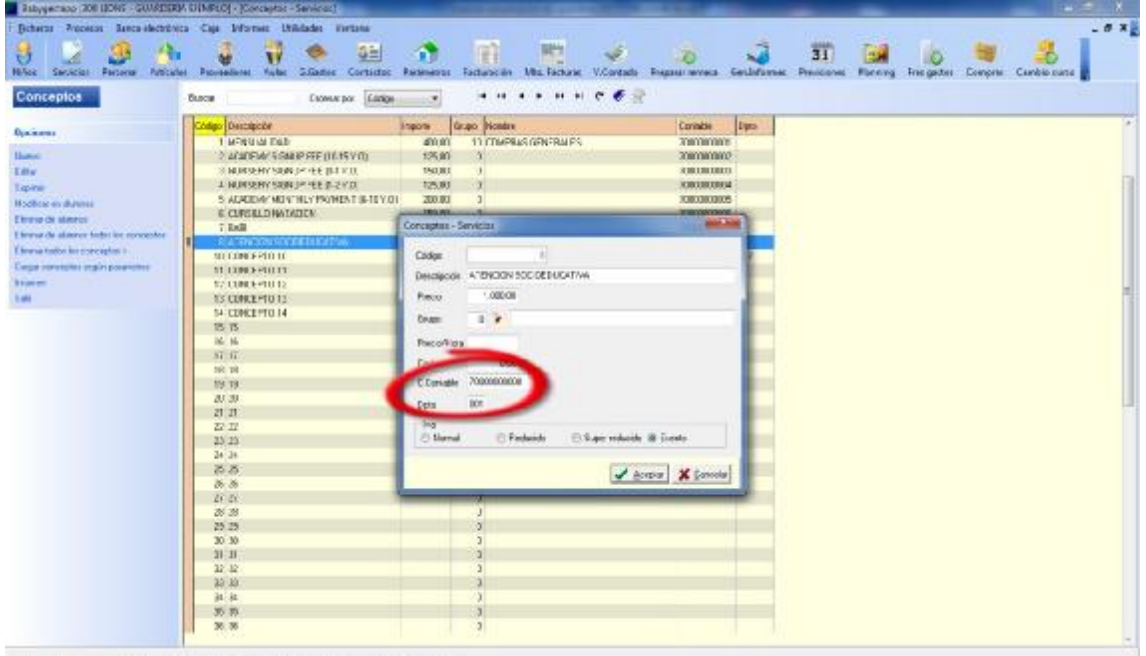

- The Rep Ray Reserves the Department of the Contract Contract Contract Contract Contract Contract Contract Contract Contract Contract Contract Contract Contract Contract Contract Contract Contract Contract Contract Contra

### Proveedores

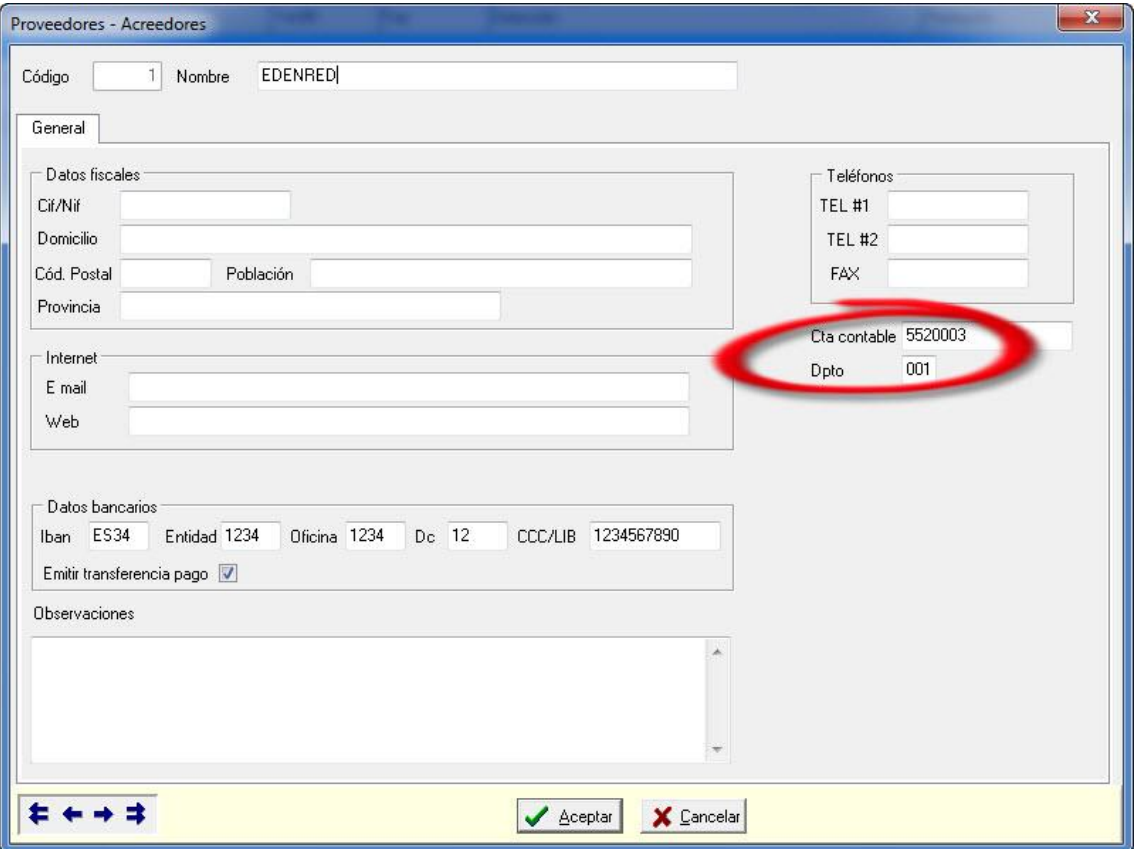

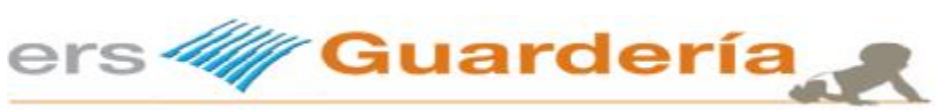

## Subvenciones

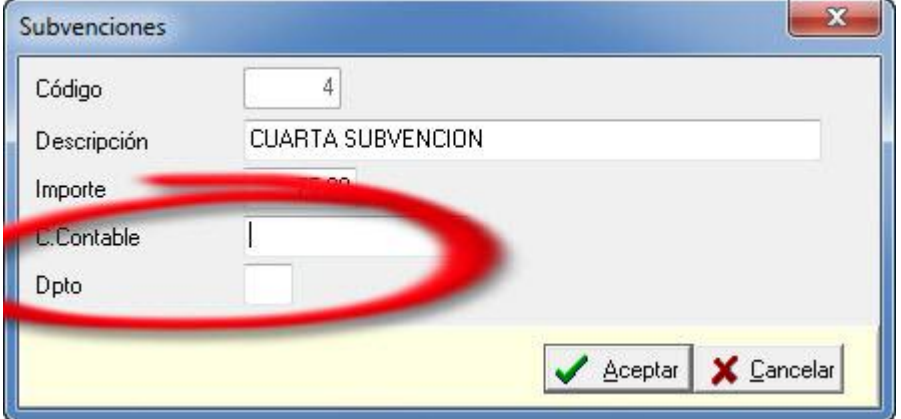

## Parámetros empresa

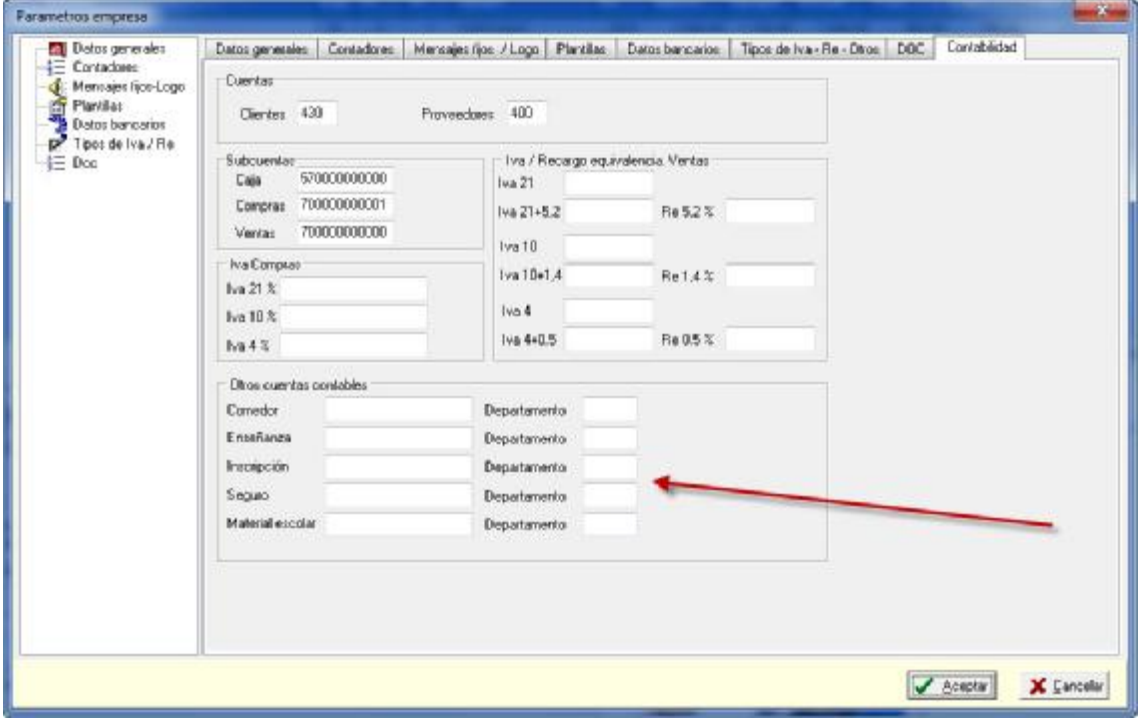

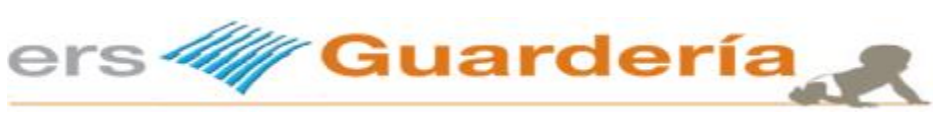

Generación automática de asientos contable.

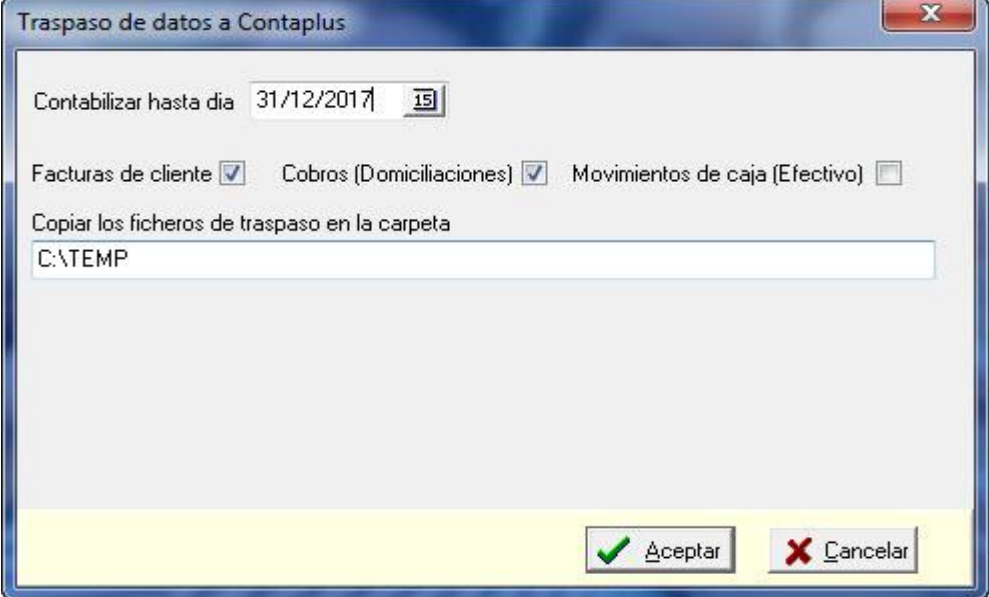